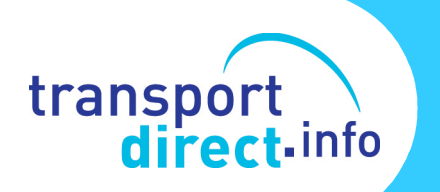

# **EBSR Help Sheet**

**Setting up the Transxchange Publisher** 

#### **EBSR Help Sheet SETTING UP THE TRANSXCHANGE PUBLISHER**

#### **1 Purpose**

This Help Sheet is designed to provide advice on installing the TransXChange (TXC) Publisher. It gives advice about how to obtain and install of the software may also be read in conjunction with other Help Sheets that give more technical information about the system and also provide a guide to its more advanced features.

### **2 Background**

The data that describes a bus service, its route and its timetable is all contained in a TXC file that can be sent either as part of an Electronic Registration or sent independently of a registration in order to transfer data from an operator to a third party. Whilst this is a wonderful mechanism for sharing data in a consistent form, the data contained in a TXC file is impossible to understand without it first being formatted into something that is readable. To enable this, the TXC Publisher has been developed by the DfT and is available free of charge to anybody who requires it.

The TransXChange (TXC) Publisher is an essential tool for any organisation that is likely to receive EBSR files.

#### **2 Why is it Needed?**

The contents of an EBSR data file are structured to enable data to be transferred in a standard and consistent format that is capable of being interpreted by other systems that receive this data. As a result it is not in a format that can be easily read.

## **Fig 1 EBSR Data File**

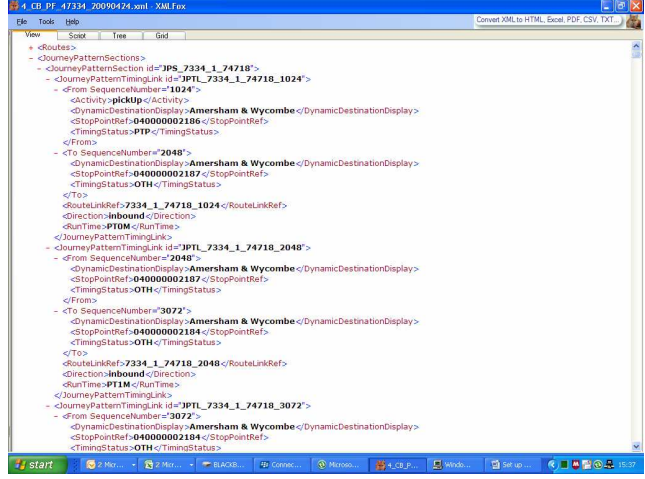

The example in Fig 1 (left) shows the data in a typical EBSR file. In this section it is describing one of the Journey Patterns for this service, which is the list of stops that one or more journeys have in common. A full service can contain a large number of such journey patterns depending on how many variations there are on the service. It would be impossible to read the contents of this file without the Publisher.

## **3 IT System Requirements**

The Publisher runs under Windows on an office PC. Everything you need to set up and run the Publisher is contained in a download which is avialbe at

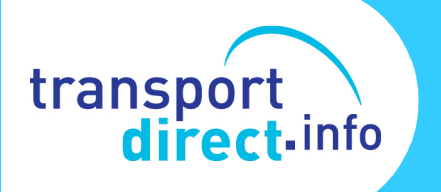

http://www.transxchange.org.uk/publisher.htm. **It is important to check that you are downloading the latest version**.

The only additional things you will need are an additional piece of software known as Java Runtime Environment and the ability to be able to access external web services.

> Java Runtime Environment is needed to run the Publisher and is available free of charge. Further information about this and how to install it can be found at:-

## http://www.transxchange.org.uk/publisher.htm#prereqJava

The Publisher has to use external web services (notably mapping, which uses the Multimap service and also the NaPTAN database held by Thales) and this can cause problems if firewalls are configured to stop applications from accessing such outside services. However, firewalls can be configured to allow genuine applications such as the Publisher to access such services and advice on how to do this can be found at:-

http://www.transxchange.org.uk/publisher/troubleshooting.htm#Chang eWS

If your organisation has this type of restriction on its Firewall, then you will need to discuss this with your IT Department and point them to these advice notes.

#### **3 Integration with Existing Workflow**

The Publisher takes the content sof an EBSR file and converts it into a document that is readable. It converts lines of data into a document that contains all of the relevant details of a service. The EBSR must contain all the mandatory information needed for a registration and the Publisher will show everything that currently appears on a paper registration with the added detail of information about all stops if the data is within the TXC file as well as a map of the route. The data in this file can also include the richer data needed for real time systems such as running boards, garage codes, vehicle numbers etc.

In doing this, the Publisher will provide a paper copy of the current registration When running the Publisher you have various options that allow you to choose what gets displayed. For example, you can see timetables only at Principal Timing Points or for All Stops. You can see every single journey on a frequent service or see them summarised in the form of "then at these minutes past each hour until", You can also see detailed maps or only summary maps. Fruthe rinformaiiton on these options is availbe in the Advanced Publisher options Help Sheet.

## **4 Further Information**

More detialed information about the Publisher is also avialbe in other Help Sheets in the EBSR training resources.

Help with troubleshooting problems with installing and running the Publisher is avlaioble at:

http://www.transxchange.org.uk/publisher/troubleshooting.htm

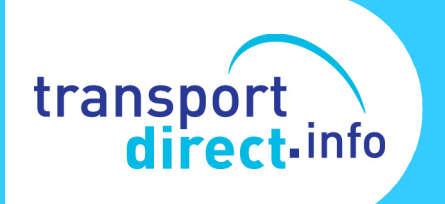

Additinal FAQs on Publisher issues, are also avialbe at: http://www.transxchange.org.uk/technicalFaq.htm

## **5 How Do I Get Further Help and Advice?**

Further advice is also available from Transport Direct. Send an email with your query to ebsr@dft.gsi.gov.uk.

Technical queries about the Publisher can also be emailed to schemer@kizoom.com